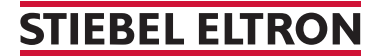

Pompes à chaleur avec clapet de protection (WPM 2)

## Comment faire un RESET ?

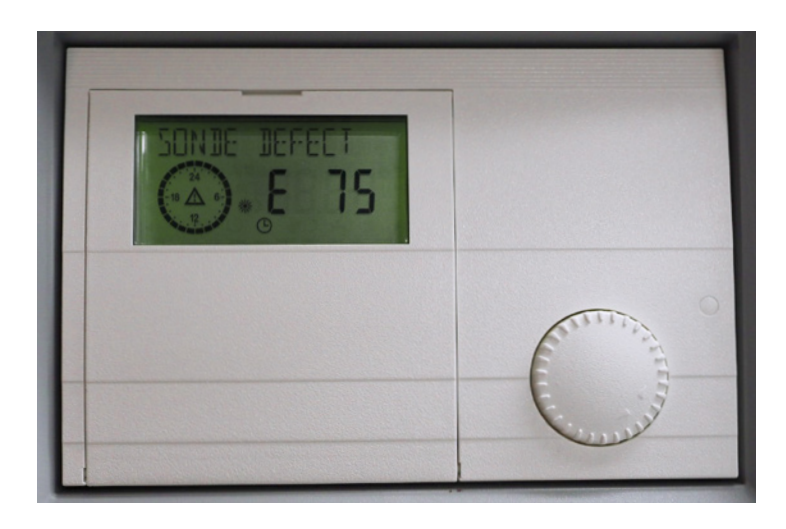

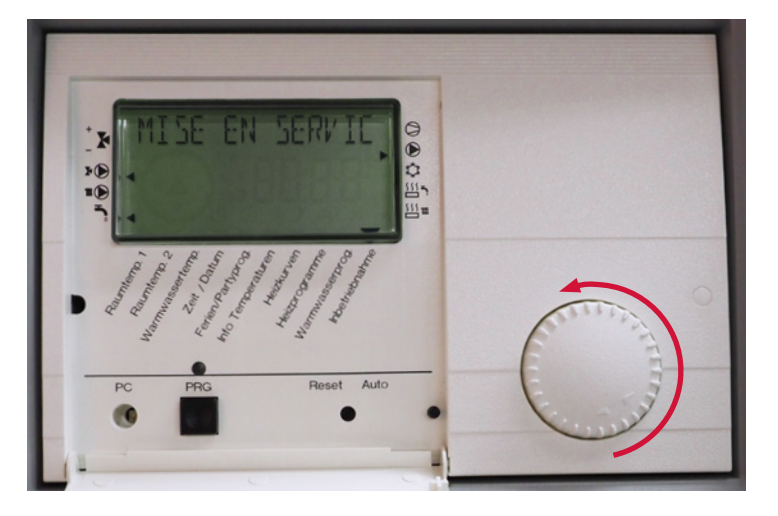

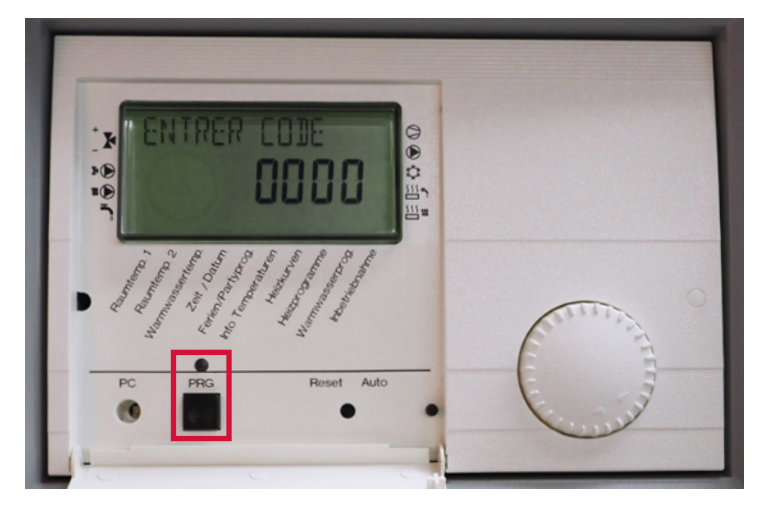

1. Ouvrez le clapet du boîtier de commande. Tournez le bouton à gauche jusqu'à l'apparition de «MISE EN SERVICE» à l'écran.

2. Pressez ensuite deux fois sur le bouton PRG. La lumière rouge doit alors s'allumer.

## **STIEBEL ELTRON**

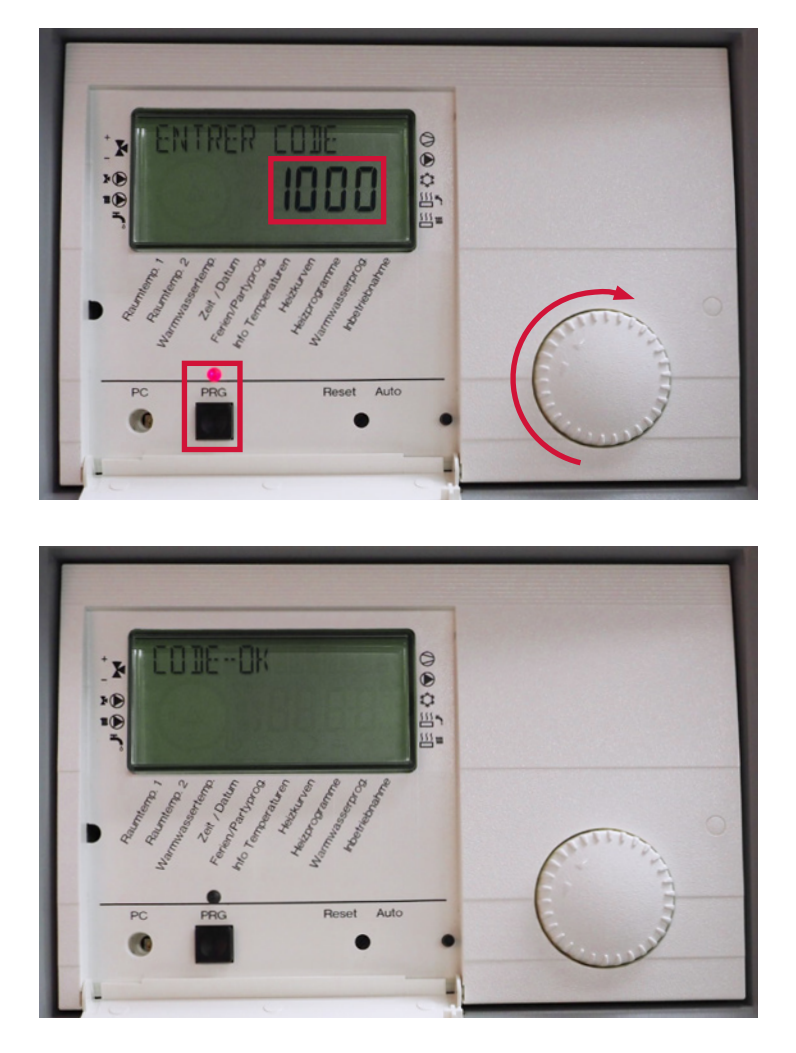

**FILERE** 

3. L'écran affiche maintenant «0000», dont le premier «0» clignote. Tournez maintenant le bouton à droite jusqu'à ce que le 1 clignote à l'écran à cet endroit (Code 1000). Enfin, pressez quatre fois sur le bouton PRG.

4. L'écran affiche maintenant «CODE-OK».

5. Tournez maintenant le bouton à gauche, jusqu'à ce que le texte «RESET PAC OFF» s'affiche.

## **STIEBEL ELTRON**

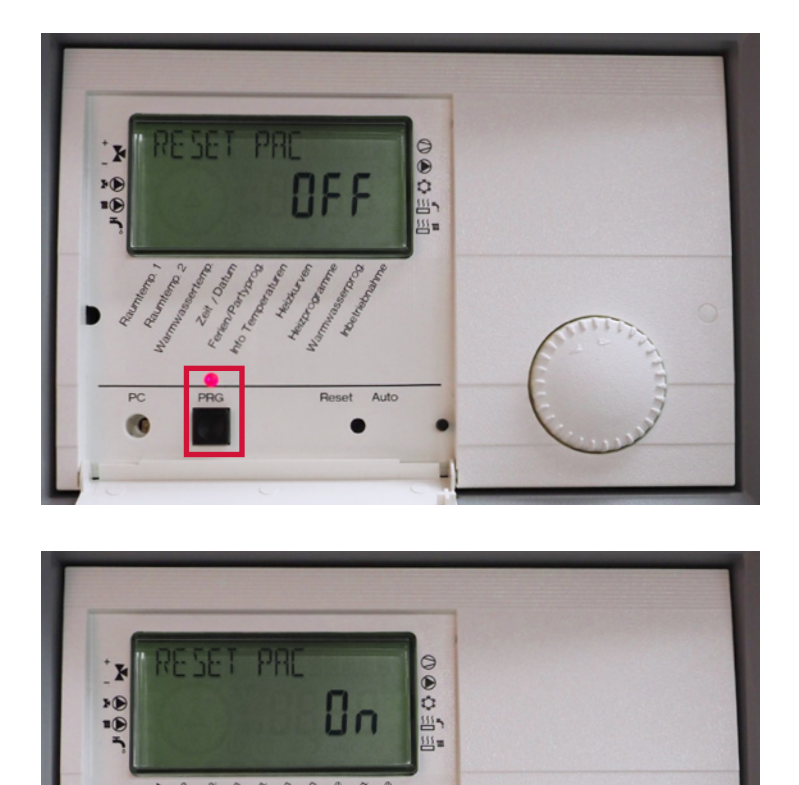

6. Pressez alors une fois le bouton PRG, jusqu'à ce que la lumière rouge s'allume à nouveau.

7. Tournez maintenant le bouton à droite, jusqu'à ce que «On» s'affiche à l'écran.

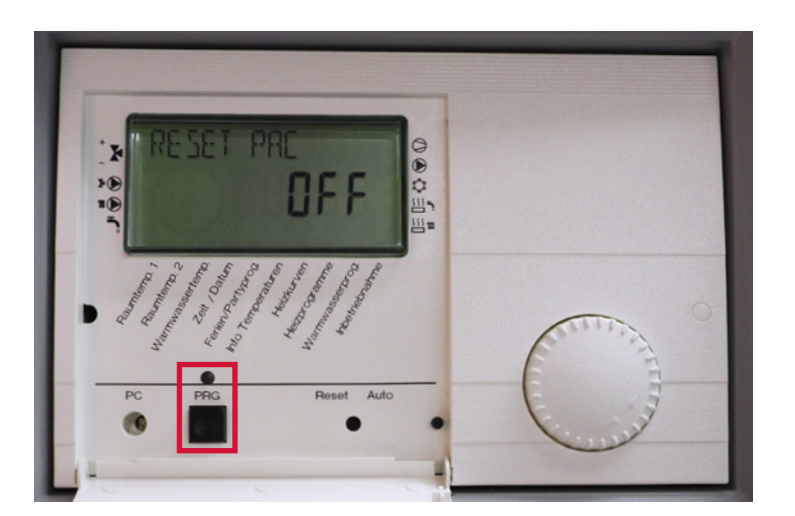

8. Pressez encore sur le bouton PRG afin que la lumière rouge s'éteigne. Maintenant l'écran affiche à nouveau «RESET PAC OFF».

## **STIEBEL ELTRON**

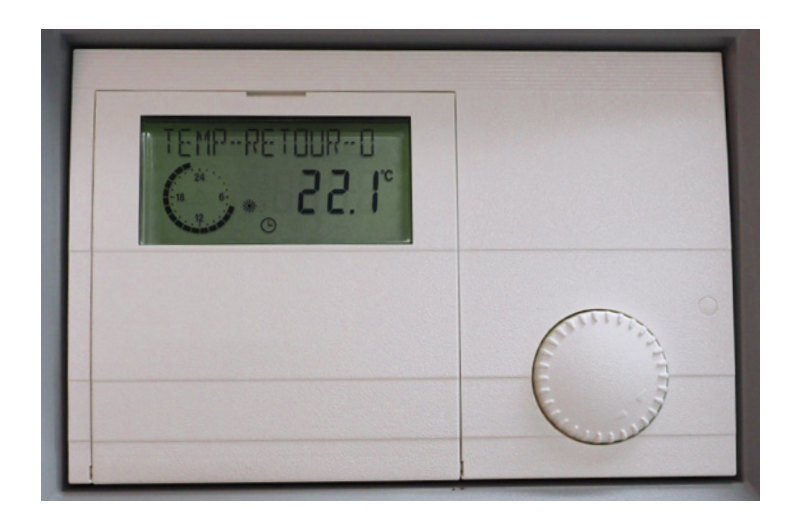

9. Vous pouvez refermer le clapet de l'appareil de commande. Le «Reset» est maintenant terminé.

Regardez l'affichage à l'écran et choisissez les paramètres souhaités à l'endroit correspondant au moyen du bouton (en attente / automatique / mode de jour ou réduit/production d'eau chaude / mode de secours).